#### *Урок №1*

# *Тема: Системи опрацювання комп'ютерних презентацій. Програма Microsoft Power Point 2007.*

*Мета:* ознайомити учнів з поняттям презентації, типами презентацій та їх призначенням; провести огляд програмних і технічних засобів, призначених для створення і демонстрації презентації;

активізувати пошукову, пізнавальну діяльність і активність учнів; розвивати практичні вміння та навички учнів щодо наочного представлення інформації за допомогою комп'ютера;

виховувати інформаційну культуру учнів та культуру поведінки при роботі на комп'ютері.

#### *Тип уроку: вивчення нового матеріалу.*

*Обладнання:* комп'ютери, підручники, презентація теоретичного матеріалу уроку, презентації для аналітичної роботи.

*Учні повинні знати:* поняття та призначення комп'ютерних презентацій; властивості слайдових і потокових презентацій; призначення й можливості технічних засобів, призначених для показу і створення презентацій (проекторів, інтерактивних дощок); способи показу презентацій у різних програмних середовищах.

*Учні повинні вміти:* розрізняти поняття презентації і комп'ютерної презентації; порівнювати властивості слайдових і потокових презентацій, запускати презентацію у режимах, зберігати у різних форматах.

#### *І. Організаційний момент.*

Вітання, перевірка готовності до уроку.

#### *ІІ. Перевірка домашнього завдання.*

#### *Заслуховування повідомлень*

Учні зачитують повідомлення про дозвілля.

#### *ІІІ. Мотивація навчальної діяльності.*

#### *Бесіда*

Учитель звертається до класу.

- 1. Яке повідомлення вам сподобалося найбільше?
- 2. Яких критеріїв ви дотримувались, оцінюючи виступ?

(Учні пропонують свої критерії, учитель або хтось із учнів записує їх на дошці. Серед критеріїв мають бути вказані: інформативність, точність, наочність, грамотність, творчий підхід тощо)

- 3. У якому вигляді підготували свої роботи ваші однокласники?
- 4. Як ще можна було б подати свою діяльність? (плакати, газети, бюлетень, комп'ютерна презентація)

Хтось з вас дуже влучно підмітив, що представити свої матеріали можна також за допомогою комп'ютерної презентації. Оскільки ми живемо в епоху сучасних комп'ютерних технологій, які економлять наш час для опрацювання інформації, більшість інформації отримуємо з мережі Інтернет, готуємо матеріали за допомогою комп'ютера, то, безумовно, і подавати результати своєї праці зручніше також із використанням комп'ютерних засобів. Яких? Про це ми дізнаємося на цьому уроці.

Повідомлення теми, мети і завдань уроку *(слайд 2).*

#### *IV. Вивчення нового матеріалу*

*Методичний прийом «Мозковий штурм»:* Що таке презентація? Відповіді записує вчитель на дошці, аналізуються та залишається найбільш влучне.

Потім учням задається наступне питання «Що ж таке комп'ютерна презентація?». Після підсумку залишається лише одна відповідь.

Підсумок учителя

*Пояснення вчителя із демонстрацією [презентації](Урок%20№1Презентация1.pptx)*

*Слайд 2*

*Презентація –* офіційне представлення особи, підприємства, фірми, продукції, товару. Сьогодні під час такого представлення використовують комп'ютерні презентації.

*Комп'ютерна презентація* (від англ.. presentation – подання, представлення) – електронний документ, що являє собою послідовність слайдів, що змінюють один одного, тобто електронних сторінок.

*Слайд 3*

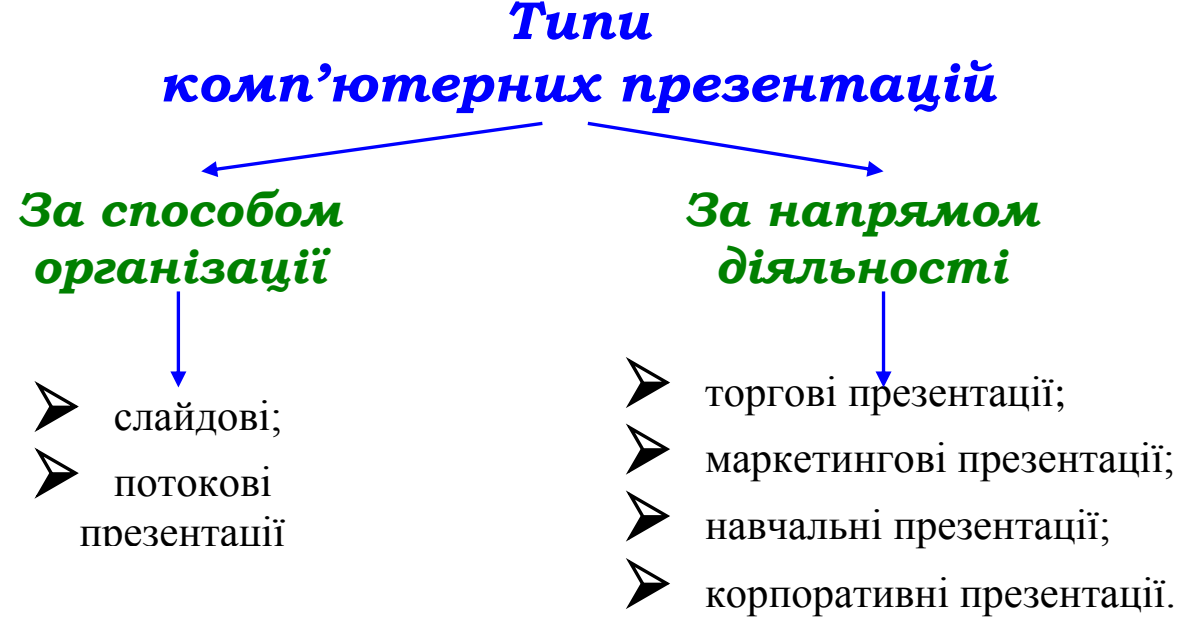

#### *Розповідь учителя*

*Слайд 4*

Потокова технологія дає можливість створювати презентації, прив'язані до часової шкали. Тривалість таких презентацій, початок та кінець точно вимірюються у секундах. Технологія створення потокових презентацій реалізована у програмах Macromedia Flаsh, Movie Maker та ін.

*Слайд 5*

Слайдові презентація – набір картинок-слайдів з певної теми, які зберігаються у файлі спеціального формату. Найпопулярніша на сьогодні технологія створення слайдових презентацій реалізована у програмі MS PowerPoint.

*Слайд 6*

Слайд може містити:

текстову та графічну інформацію;

відео- та звукову інформацію;

елементи керування;

таблиці;

діаграми та графіки;

математичні формули;

 гіперпосилання, які дозволяють прив'язувати до презентації інші документи або програми.

#### *Слайд 7*

Під час створення презентації слід враховувати:

 $\triangleright$  мету презентації;

- приміщення, де буде вона демонструватися;
- аудиторію, для якої буде здійснено показ презентації;

Залежно від аудиторії демонстрація презентації може відбуватися на екрані монітора комп'ютера чи на великому екрані за допомогою спеціальних пристроїв (мультимедійного проектора, плазмового екрана, телевізора тощо).

Щоб оживити показ створених слайдів, можна додати, ефекти анімації та звукові ефекти, озвучувати слайди тощо. Через комп'ютерну презентацію можна представляти різні навчальні проекти, науково-дослідницькі роботи з МАН, розкривати теми з будь-яких навчальних предметів, дослідження, реклами, створювати й демонструвати навчальні та довідкові слайд-фільми, висвітлювати роботу класу, гуртків, цікавих захоплень, демонструвати колекції, спортивні досягнення тощо.

Щоб ви краще зрозуміли призначення комп'ютерних презентацій, переглянемо кілька з них. Зверніть увагу на проекти презентацій, у яких учні проводять дослідження, обчислення, роблять висновки.

Демонстрація презентацій, створених учнями минулих років.

[Презентація 1](Тема.ppt) [Презентація 2](Професія%20вчтеля.ppt) [Презентація 3](Польоти%20у%20космос.ppt) [Презентація 4](Польоти%20у%20космос.ppt)

*Учитель*. Яке враження на вас справили переглянуті комп'ютерні презентації? Що найбільше вас привабило в них? Чи хотіли б ви створювати навчальні проекти? *ІНТЕРАКТИВНА ГРА «МЕТОД ПРЕС»* 

*Свої відповіді сформуйте за таким алгоритмом:*

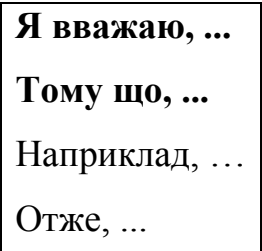

Ми з вами продовжимо працювати над проектом «Безпечна мандрівка». І кожен з вас повинен подумати про тему презентації, яку будете створювати на наступних уроках. Можна продовжити роботу над темами, які ми визначили, працюючи з текстовим редактором: «Хвороба ХХІ століття», «Відповідальність за віртуальність», «Небезпеки в Інтернеті».

Для того щоб правильно розкрити питання і вміло донести до оточення ми повинні вміти створювати презентації.

*Слайд 10*

# *ЕТАПИ СТВОРЕННЯ ПРЕЗЕНТАЦІЇ*

# *проектування демонстрація*

 визначення мети і завдань презентації;

 визначення цільової аудиторії та приблизної кількості слухачів;

 визначення тривалості презентації.

 складання плану презентації;

*створення*

 пошук і створення інформаційного вмісту презентації;

 художнє оформлення слайдів

 вибір технічних засобів для демонстрації;

складання доповіді;

 оформлення приміщення;

підготовка

роздаткового матеріалу.

Безперечним лідером серед програм створення презентацій є MicrosoftPowerPoint, яка є складовою частиною MicrosoftOffice, тому вона має ознаки, спільні з іншими додатками Offіce. Запустити MS PowerPoіnt можна так само, як і будь-який інший додаток.

*Основні можливості програми MS PowerPoіnt:*

- створення послідовності слайдів;
- форматування тексту;
- вставлення гіперпосилань;
- вставлення кнопок керування;
- сортування слайдів;
- створення ефектів анімації та переходів слайдів;
- демонстрація презентації.

# *Демонстрація вчителем вікна програми та способів запуску презентації на демонстрацію.*

# **Відкриття та збереження презентації**

Відкриття:

1) команда меню Файл → Відкрити;

- 2) клацнути відповідну кнопку панелі інструментів Стандартна;
- 3) ярлик файла, який знайдено через Провідник
- Збереження презентації:

1) для збереження створеного файла та повторно відкритого файла з існуючим іменем:

а) команди меню Файл →Зберегти;

б) клацнути відповідну кнопку панелі інструментів Стандартна;

2) для збереження повторно відкритого файла з новим іменем:

команда меню Файл →Зберегти як

# **Збереження презентації в різних форматах**

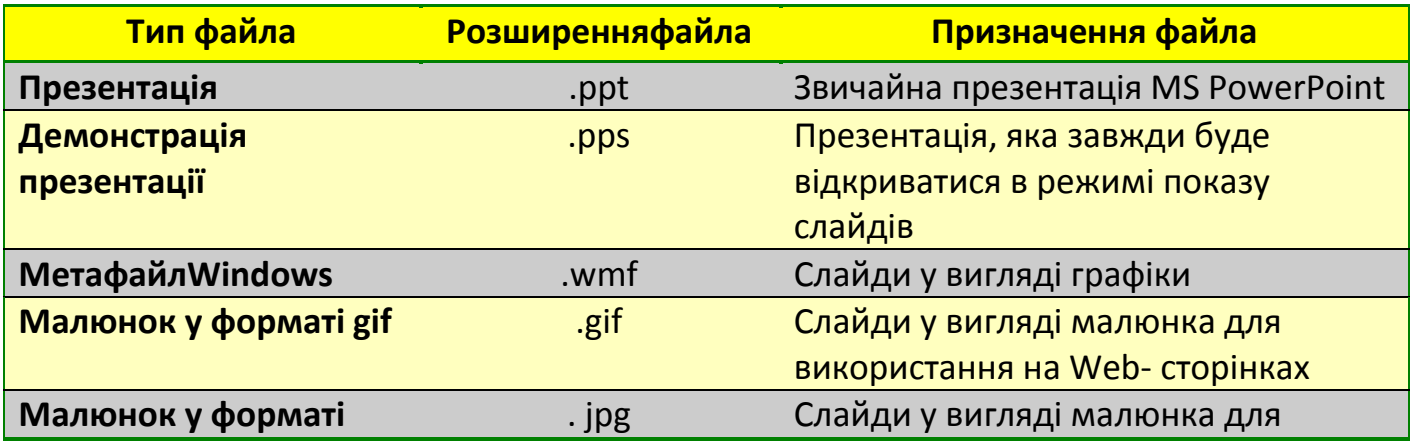

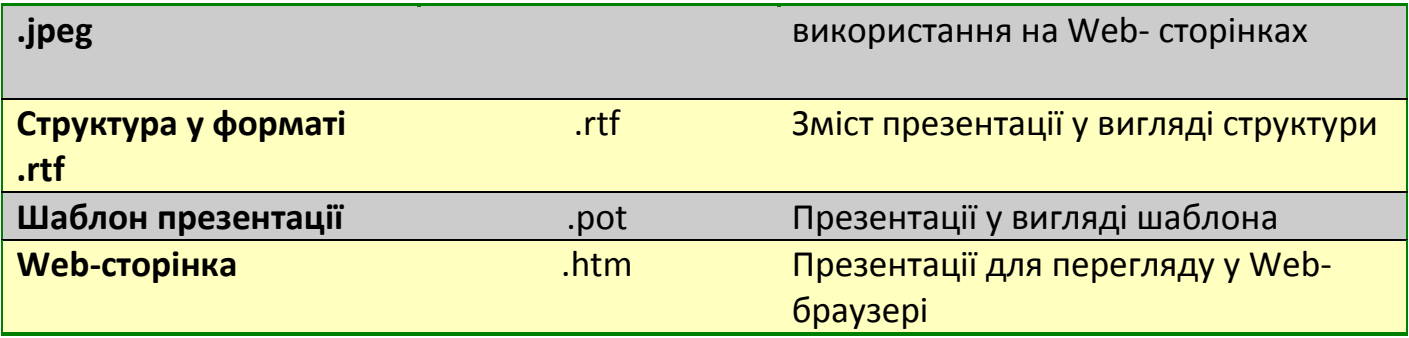

# **Робота в групах**

#### **Cкладання асоціативного куща «Формати презентацій»**

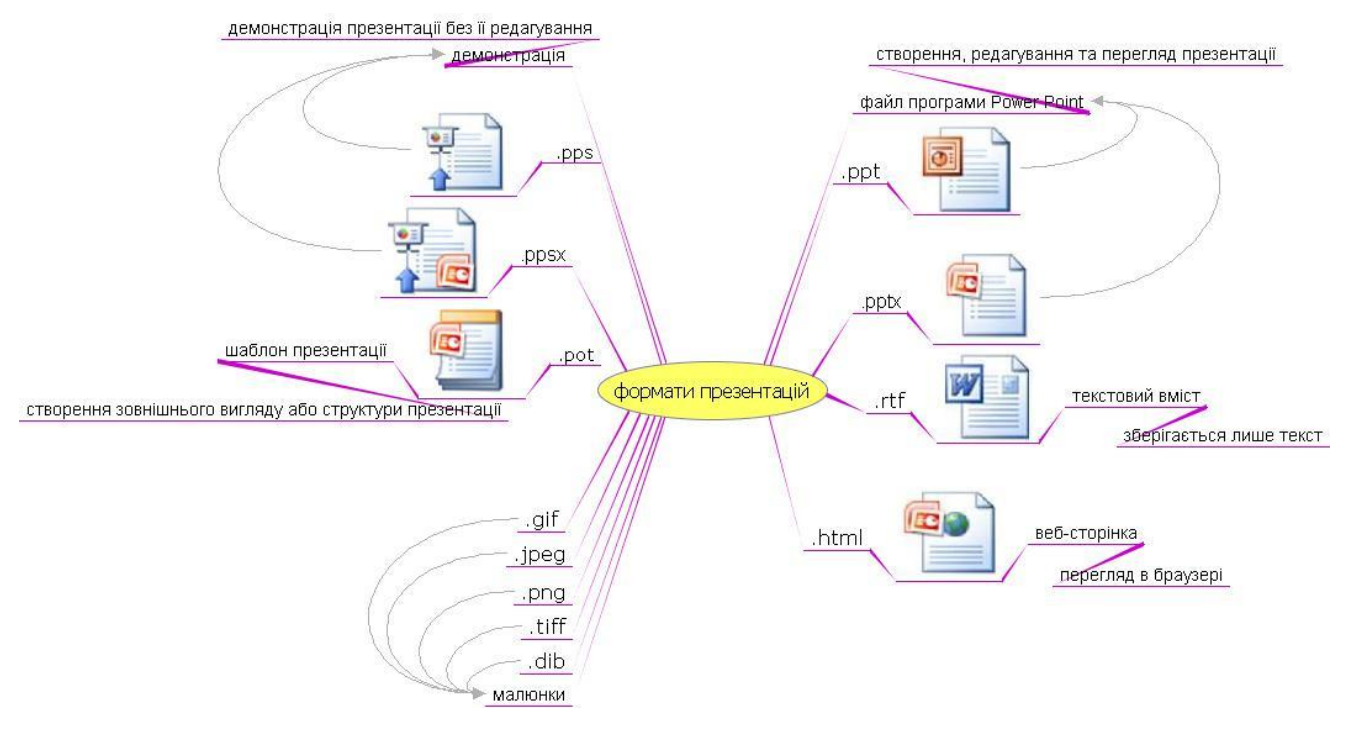

# **Пояснення вчителя** *(продовження)*

# **Режими роботи зі слайдами:**

- режим слайдів (створення й редагування слайдів);
- режим структури (перегляд текстового наповнення).

*Режими перегляду презентації:*

- звичайний;
- сортувальник;
- демонстрація.

# *V. Закріплення нового матеріалу.*

*Бесіда* 

Тепер ви знаєте, що таке комп'ютерна презентація та за допомогою яких програмних і апаратних засобів її створюють та відображають.

- 1. Чи доводилось вам коли-небудь бачити комп'ютерні презентації?
- 2. Якого типу була ця презентація за способом організації; за напрямом діяльності?
- 3. Назвіть програмний засіб, який було використано для створення презентації.
- 4. За допомогою якого апаратного засобу ви змогли переглянути цю презентацію?

#### *VІ. Застосування набутих знань.*

Практичне завдання виконуються за підручником Ривкінд «Інформатика.10 клас» Завдання 3-7.

# *VII. Узагальнення та систематизація набутих знань*

#### **Інформатичний диктант**

1. Для створення потокової презентації використовують програму:

**А** MacromedіaFlash **Б** MS PowerPoіnt

- 2. Презентації, що прив'язані до часової шкали, є:
	- **А** слайдовими **Б** потоковими
- 3. Структура всіх слайдів повинна бути:
	- **А** різною **Б** однаковою
- 4. Використання діаграм є:
	- **А** обов'язковим **Б** необов'язковим
- 5. Інформація подається:

**А** тезами **Б** повністю

6. Під час створення презентації важливіше враховувати:

**А** можливості програми **Б** аудиторію

- 7. Використання анімаційних ефектів має бути:
	- **А** на кожному слайді **Б** не на кожному слайді
- 8. Використання ефектів презентації може бути:
	- **А** однотипним **Б** різним
- 9. Кожен слайд має відображати:

**А** одну думку **Б** декілька думок

10. Фон має бути:

**А** нейтральним **Б** яскравим

*Учитель називає відповіді, учні перевіряють роботи свого сусіда по парті. Відповіді*. 1. А. 2. Б. 3. Б. 4. Б. 5. А. 6. Б. 7. Б. 8. Б. 9. А. 10. А.

# *VІІІ. Підбиття підсумків уроку*

#### *Вправа «Уявний мікрофон»*

«На сьогоднішньому уроці мені найбільше запам'яталось …»

«Легко було…»

«Складно було…»

Виставлення оцінок учням, враховуючи усі відповіді на уроці.

#### *ІХ. Домашнє завдання.*

*Слайд 12*

#### *1. Завдання по групах*

*І група*. Оформити пам'ятку для учнів, щодо основних вимог, яких слід дотримуватися під час створення презентацій. Придумати їй назву. Ця пам'ятка буде «настільною книгою» учнів під час створення презентації.

*ІІ група.* Опрацювавши параграф підручника заповнити порівняльну таблицю:

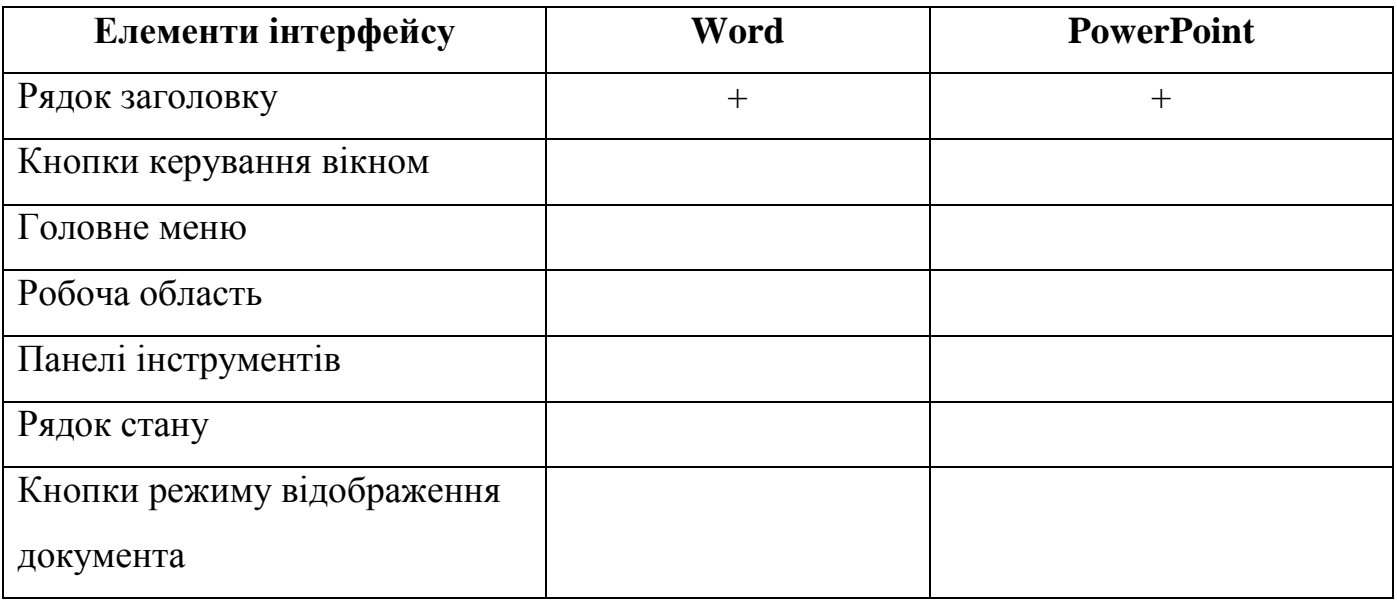

2. Опрацювати відповідний параграф підручника та вивчити відповіді на запитання після параграфу.